## **abarchives**

Version 5.28.20 Congratulations! You will be using LabArchives™ in your course, putting you ahead of the curve when it comes to the best practices for research documentation. Here are a few important things to help you get started.

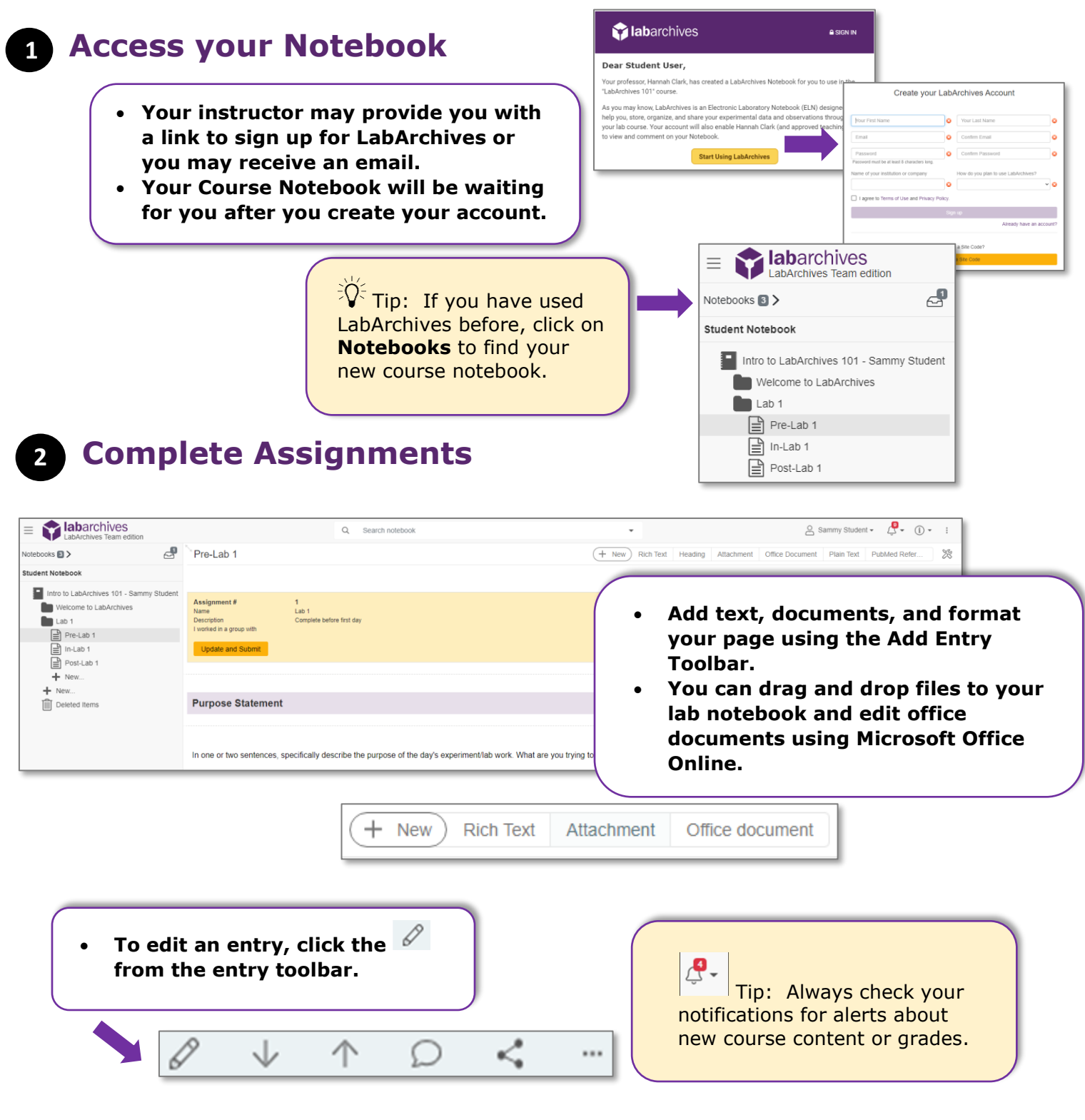

## **Pabarchives**

## $\overline{\mathcal{L}}$ **Submit Assignments and View Grades 3**• **Submit assignments using the**  Assignment#  $\overline{1}$ **assignment entry.**  $Lab<sub>1</sub>$ Name **Description** Complete before first day • **If you are working in a group,**  I worked in a group with **everyone should submit the assignment and indicate where the Update and Submit work is located.** A PAGE LOCKED - Assignment has been submitted **O** Note: You cannot edit this entry after submission. • **After you submit the assignment,**  Assignment#  $\mathbf{1}$ **the page may lock. It will become**   $Lab 1$ Name **unlocked when the assignment is Description** Complete before first day **graded.** I worked in a group with Submitted on Dec 23, 2020 @11:38 AM EST  $\mathbb{C}$   $\cdot$  (i)  $\cdot$  : □ Sammy Student -**O** Note: You cannot edit this entry after it is graded. ce Document Plain Text • **View your grade on**  Activity Feed Assignment#  $\overline{1}$ **the assignment entry.** ↓ Widgets Name Lab<sub>1</sub> • **Your instructor may**  ↓ Utilities Notebook Manager **Description** Complete before first day **add feedback on the**  Notebook Settings I worked in a group with Create new Notebook. Graded on Dec 23, 2020 @11:41 AM EST **page.** ● Downloads **View Grades** 100 Grade Create  $\sqrt[2]{\cdot}$  Tip: To view all Notebo grades, go to **View Grades** in Utilities. **Comments 4** • **Use Comments from an entry to communicate with**

**other students, TAs, or instructors. Use @ mentions**  Instructor Name This lab notebook looks great! Aug 27, 2019 @10:26 AM ED **to alert a user.** @Instructor\_Name Thanks!  $\mathcal{S}% _{M_{1},M_{2}}^{\alpha,\beta}(\varepsilon)$ Add Comment  $\circledcirc$ 个 Ω J

## **Additional Help and Support Resources**

While in the LabArchives Notebook, find help through the **Information** icon and visit the [Knowledgebase](https://www.labarchives.com/labarchives-knowledge-base/) to browse by support topic, view [Video tutorials](https://www.youtube.com/watch?v=U0dMWBIH3rs&list=PLB32BF93AEA6F9DA7) or submit a question directly to our **Support team**. Register for one of our [Weekly webinars](https://www.labarchives.com/webinars/) to attend a live training session hosted by a LabArchives trainer.